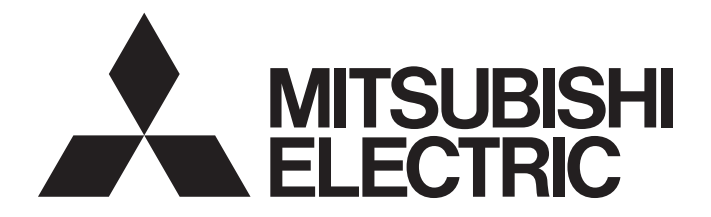

# **Programmable Controller**

# MELSEC iQ-R

MELSEC iQ-R Channel Isolated Digital-Analog Converter Module SIL2 Diagnostic Function Block Library Reference

# **CONTENTS**

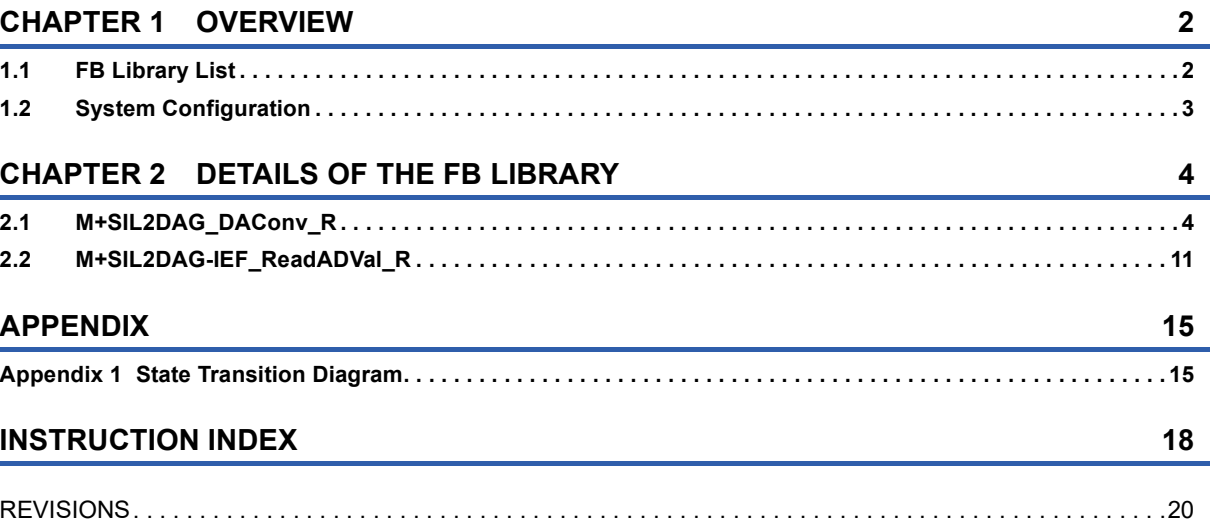

# <span id="page-3-0"></span>**1 OVERVIEW**

This manual describes the FB library to input or output data from or to a system with the R60DA8-G.

# <span id="page-3-1"></span>**1.1 FB Library List**

The following table lists the FB library in this manual. The FB library consists of the SIL2 safety program FB and the Standard program FB. The SIL2 safety program FB is used for safety programs, and the Standard program FB is used with the SIL2 safety program FB.

M+SIL2DAG\_DAConv\_R has obtained the safety approval and can be used for building safety applications up to IEC61508 Ed2.0 SIL2.

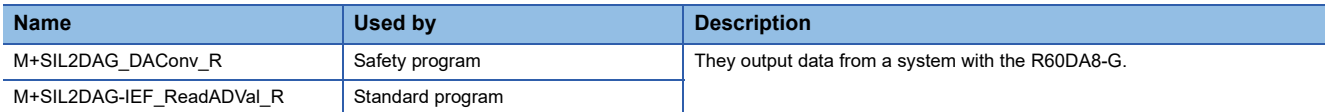

For the FB library, please consult your local Mitsubishi representative.

For how to register the FB library, refer to the GX Works3 Operating Manual.

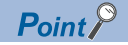

M+SIL2DAG\_DAConv\_R and M+SIL2DAG-IEF\_ReadADVal\_R, which are the FB library used in the system configured with the R60DA8-G, must be used together. The maximum number of this FB library that can be arranged on one network is 32. The maximum number of the R60DA8-G that can be arranged on one network is also 32.

When this FB library is used together with any of the following dedicated instructions, however, the number of the FB library that can be arranged reduces.

- REMFR instruction
- REMTO instruction
- REMFRD instruction
- REMTOD instruction

M+SIL2DAG-IEF\_ReadADVal\_R incorporates the above-mentioned instructions.

These instructions use the argument called "Channel of the own station, which is used for the instruction", and this argument can be set within the range of 1 to 32. When M+SIL2DAG-IEF\_ReadADVal\_R and one of these instructions are used together, attentions are required because a same number cannot be set for the multiple arguments. For instance, when the FB library and the REMFR/REMTO instruction are used together in the same network, if 1 is set for the argument of the REMFR/REMTO instruction, a value other than 1 must be set for the argument of the FB library.

For the reason stated above, when you want to execute the REMFR, REMTO, REMFRD, or REMTOD instruction to a node on the network where this FB library is used, the number of the FB library that can be arranged reduces because in such a case, separate channel numbers must be set for the arguments.

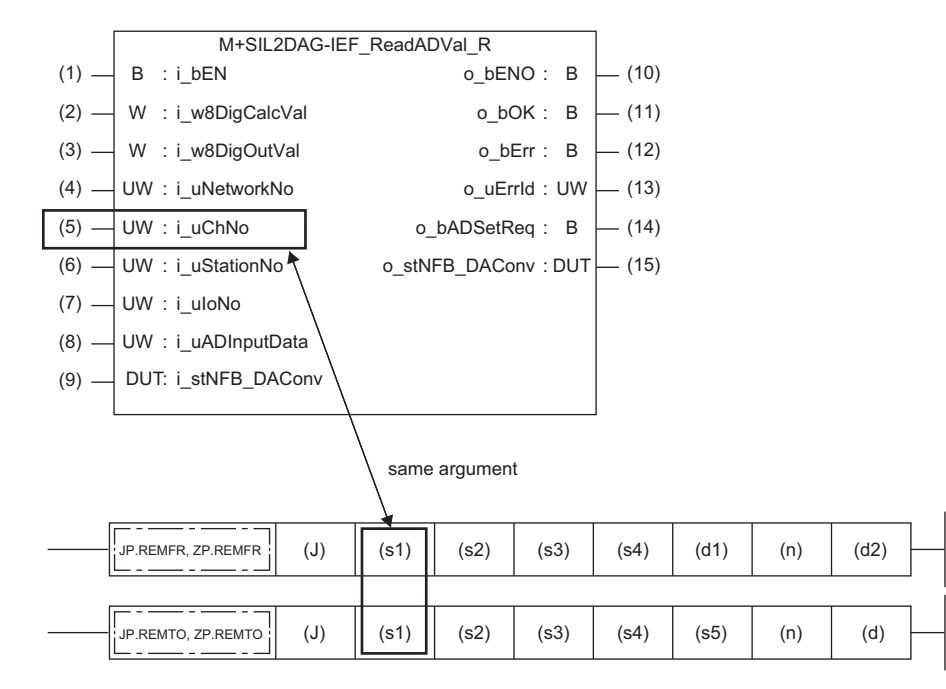

## <span id="page-4-0"></span>**1.2 System Configuration**

To use the FB library in this manual, configure a SIL2 analog output system. For the configuration of the SIL2 analog output system, refer to the following.

MELSEC iQ-R Channel Isolated Digital-Analog Converter Module User's Manual (Application)

# <span id="page-5-0"></span>**2 DETAILS OF THE FB LIBRARY**

<span id="page-5-2"></span>This chapter describes the details of the FB library.

# <span id="page-5-1"></span>**2.1 M+SIL2DAG\_DAConv\_R**

## **Name**

M+SIL2DAG\_DAConv\_R

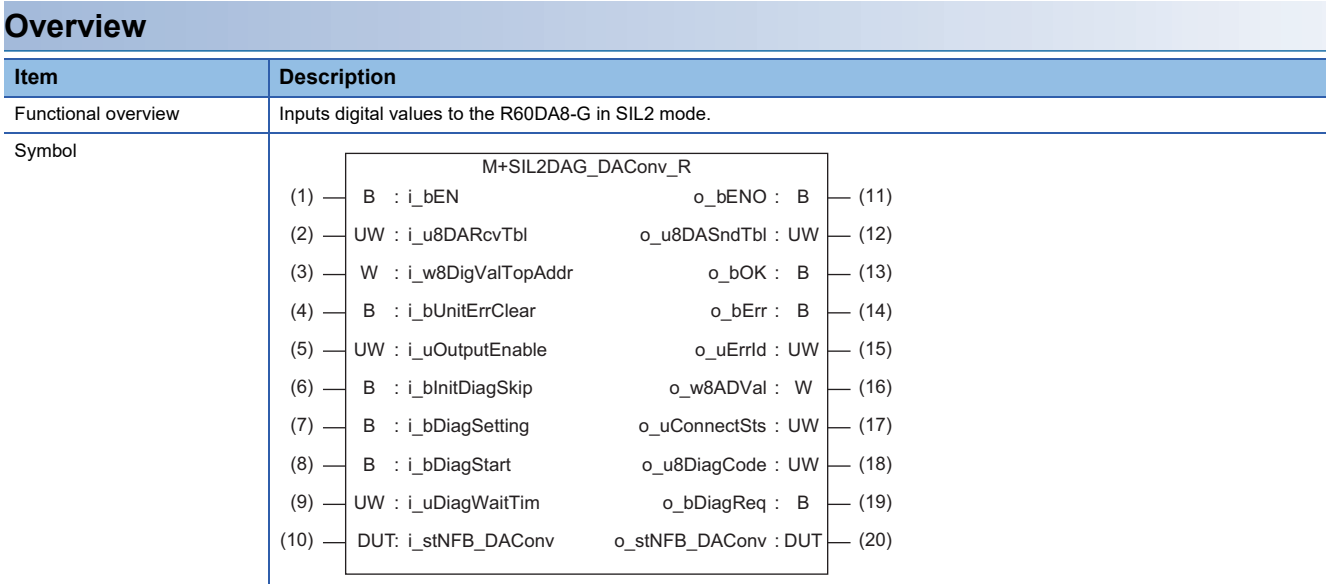

### **Labels to use**

### ■**Input labels**

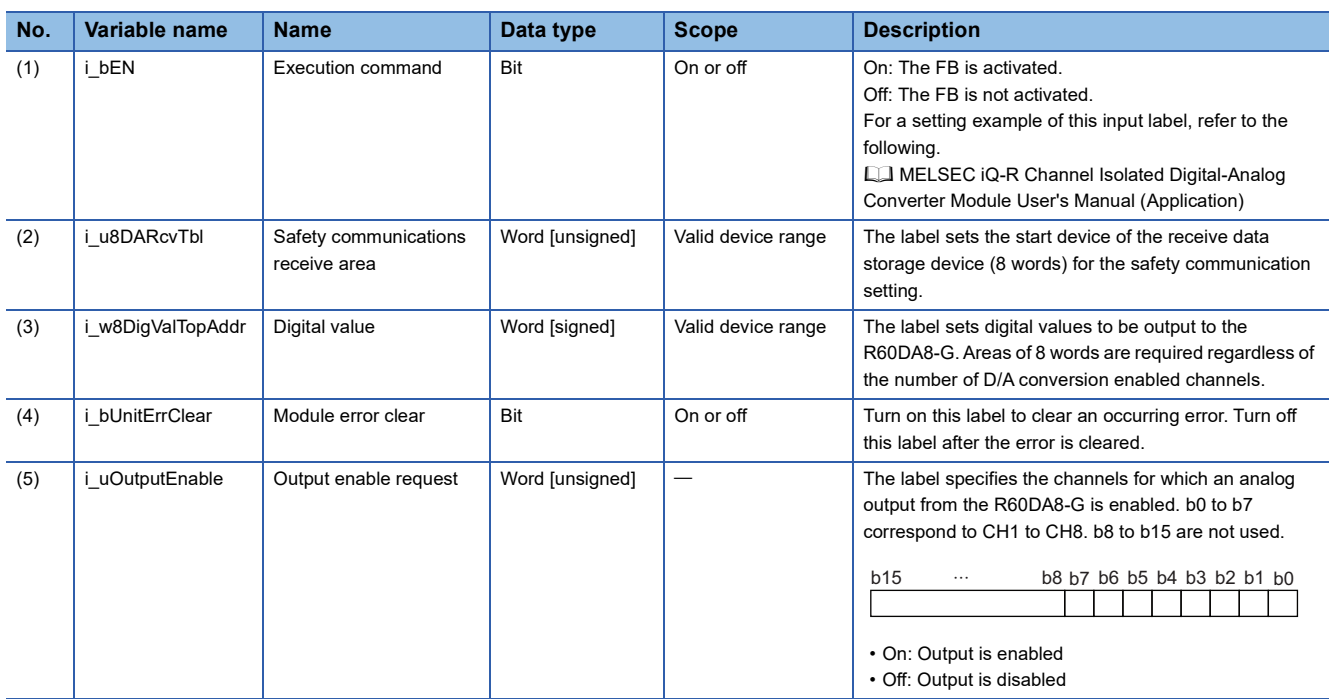

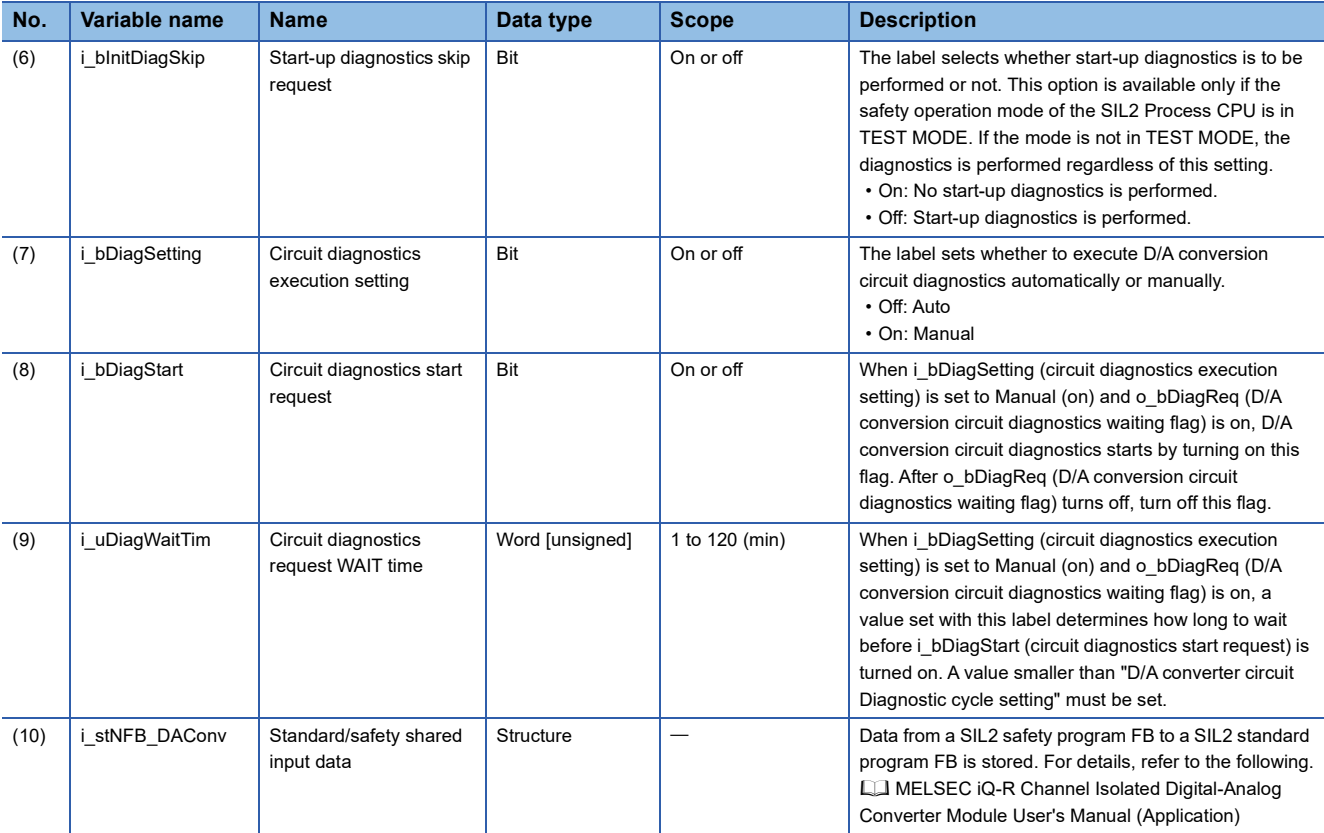

Restriction<sup>(17</sup>)

Do not change the following input labels during operation of the SIL2 diagnostic FB library (while i bEN is on). Doing so may cause abnormal operation of the SIL2 diagnostic FB library due to the following reasons.

• i\_u8DARcvTbl: Because this area is used by the SIL2 diagnostic FB library

• i\_bInitDiagSkip: Because this label may function improperly

• i\_bDiagSetting: Because this label may function improperly

• i\_uDiagWaitTim: Because this label may function improperly

• i\_stNFB\_DAConv: Because this area is used by the SIL2 diagnostic FB library

## ■**Output labels**

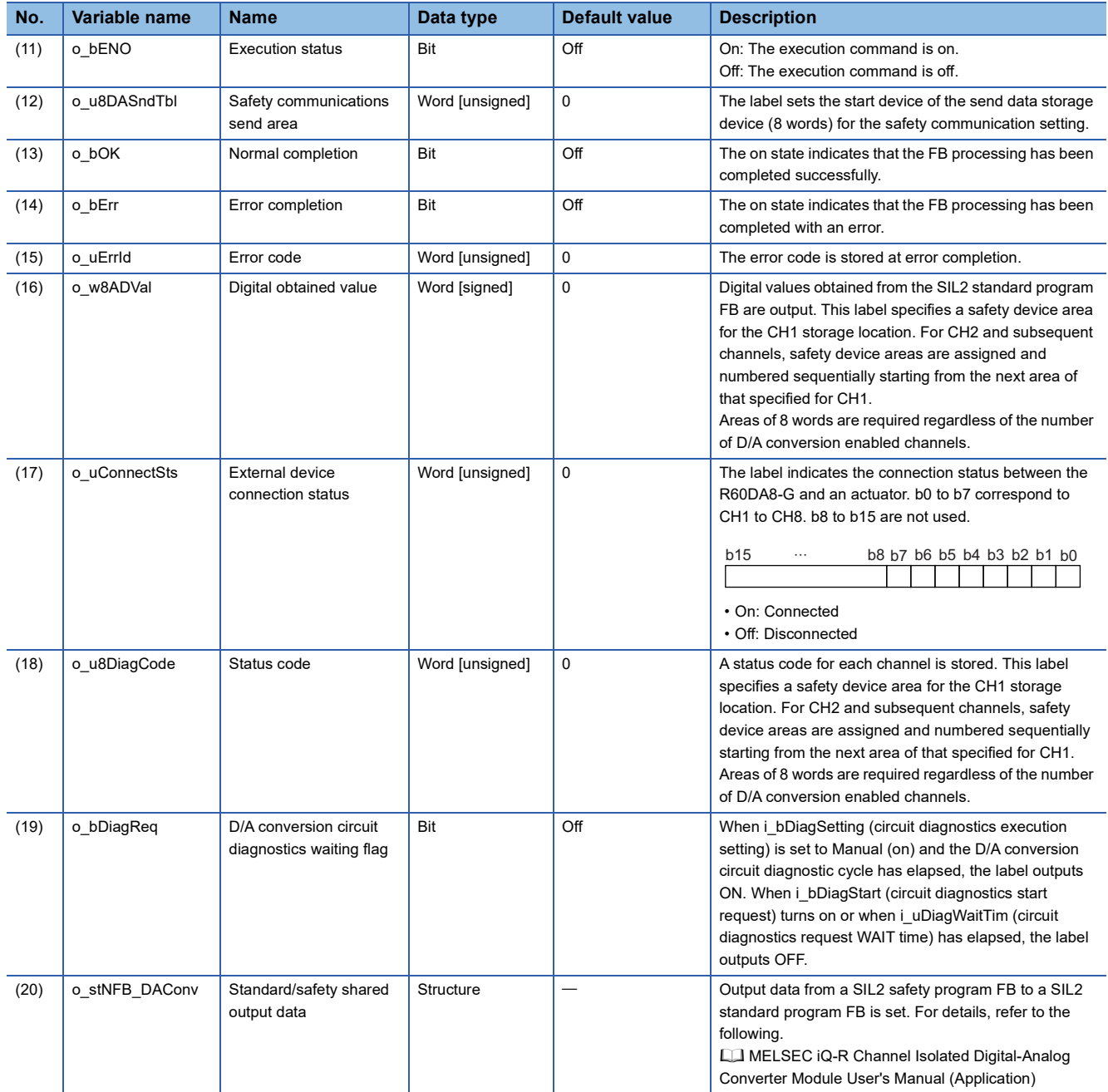

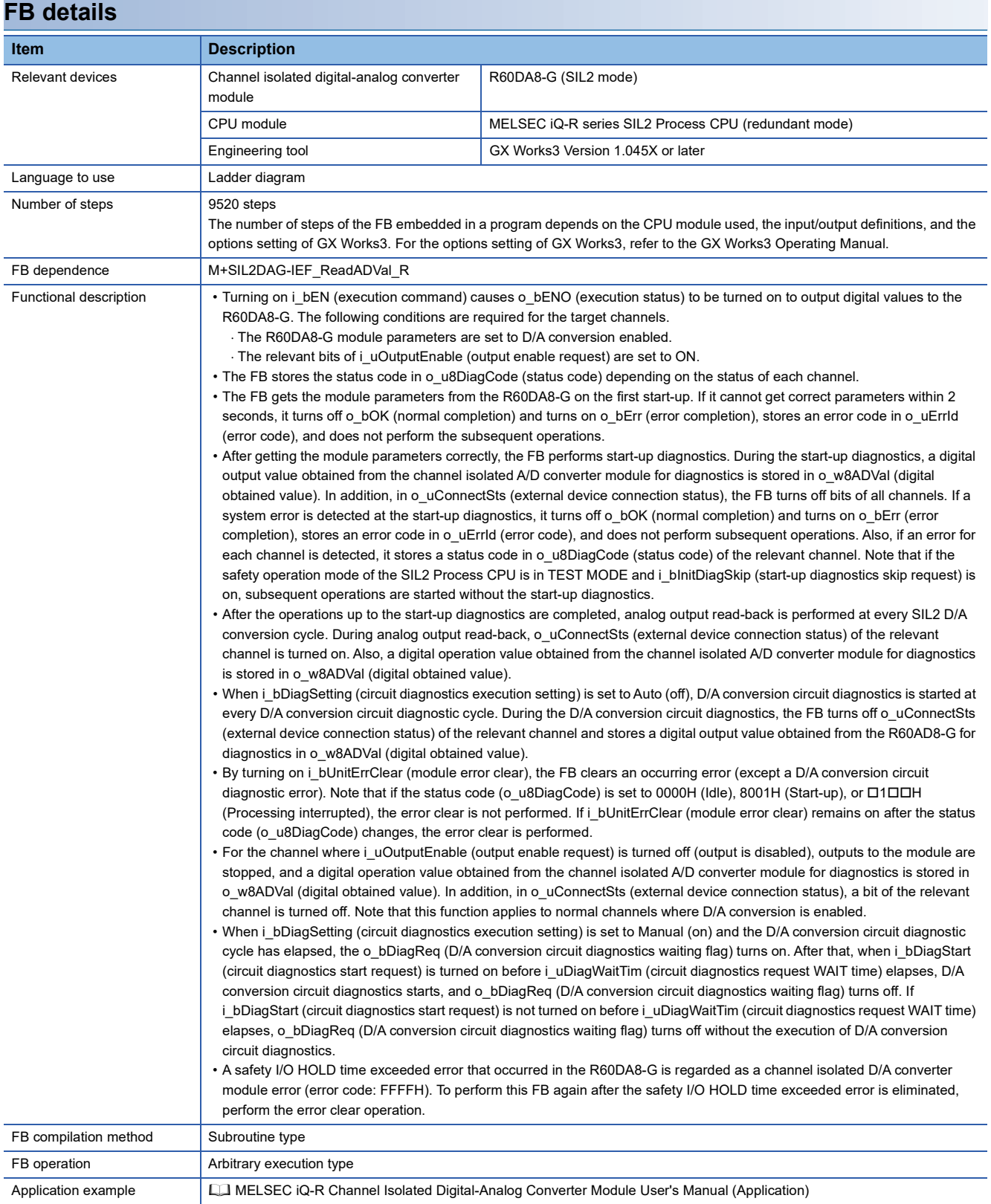

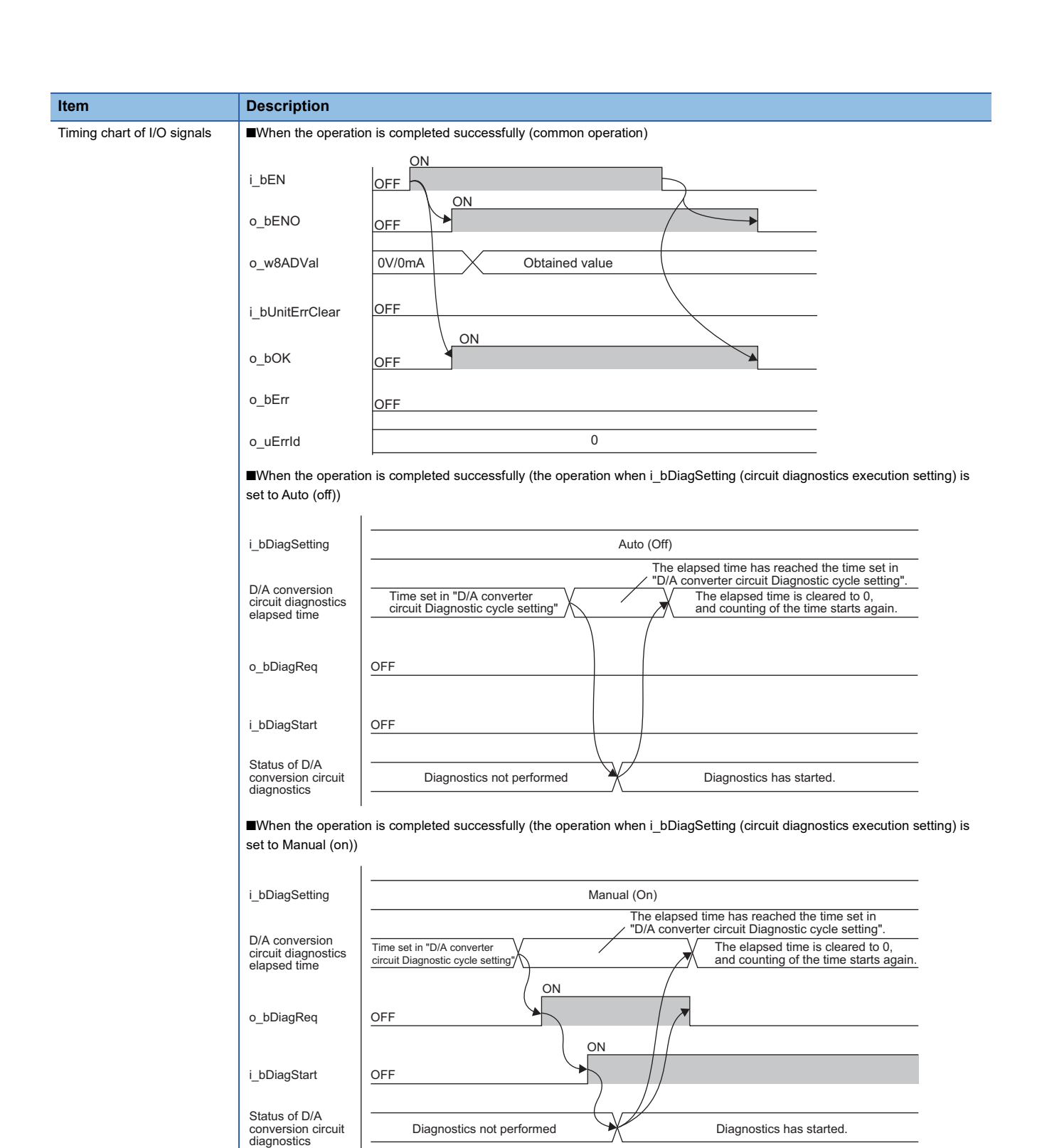

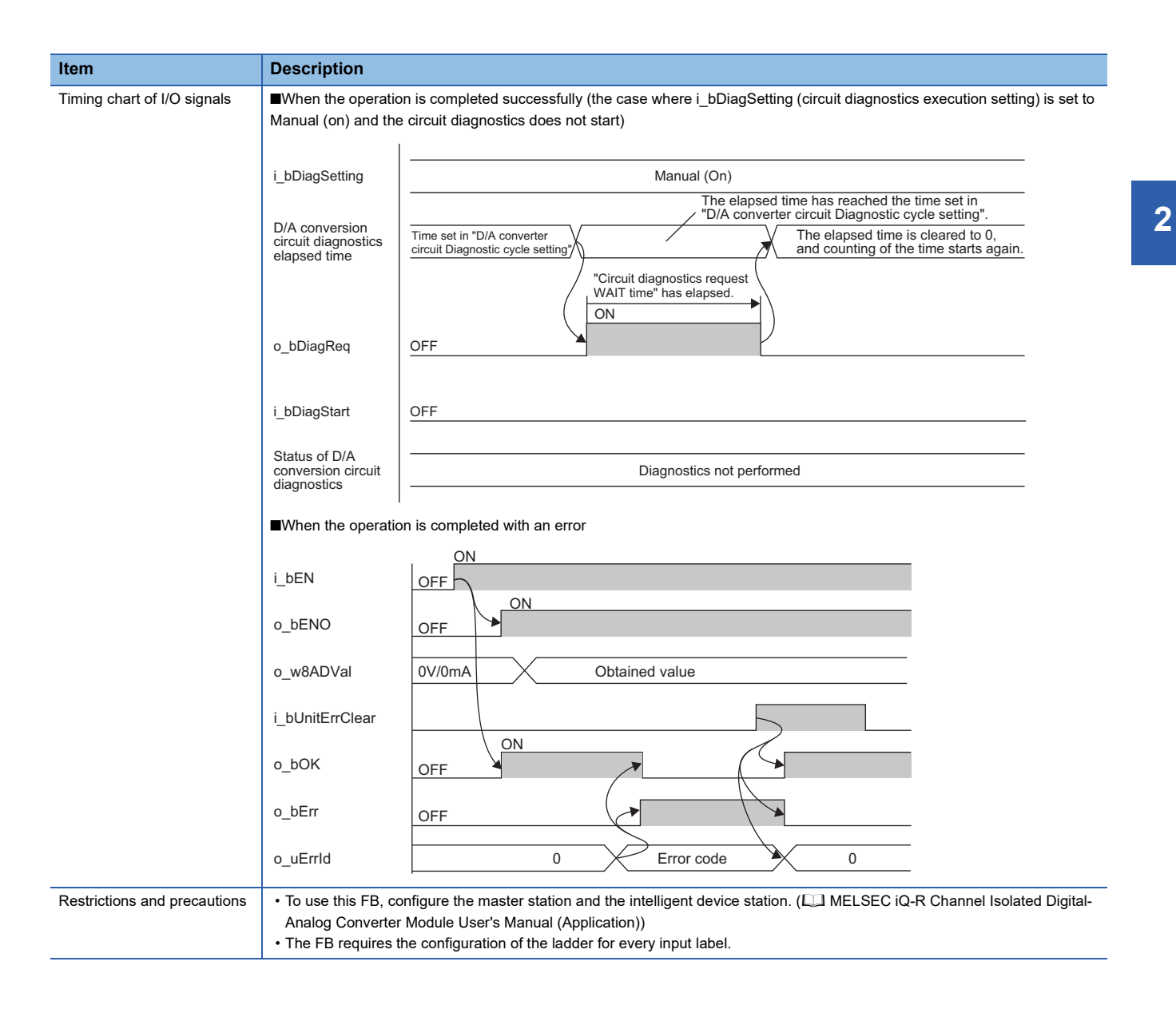

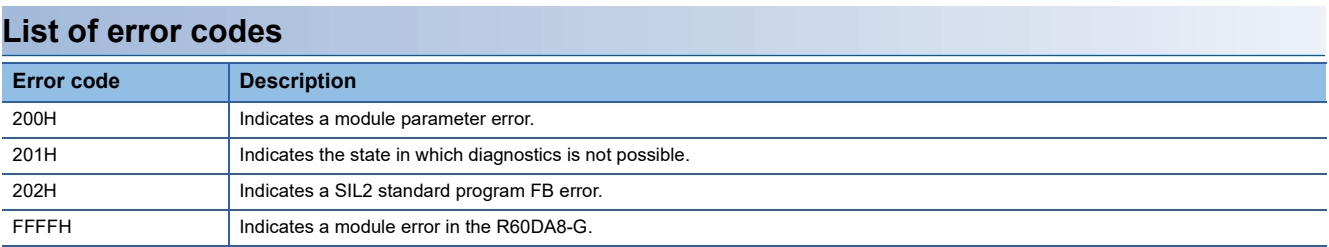

For handling errors corresponding to these error codes, refer to the following.

MELSEC iQ-R Channel Isolated Digital-Analog Converter Module User's Manual (Application)

<span id="page-11-0"></span>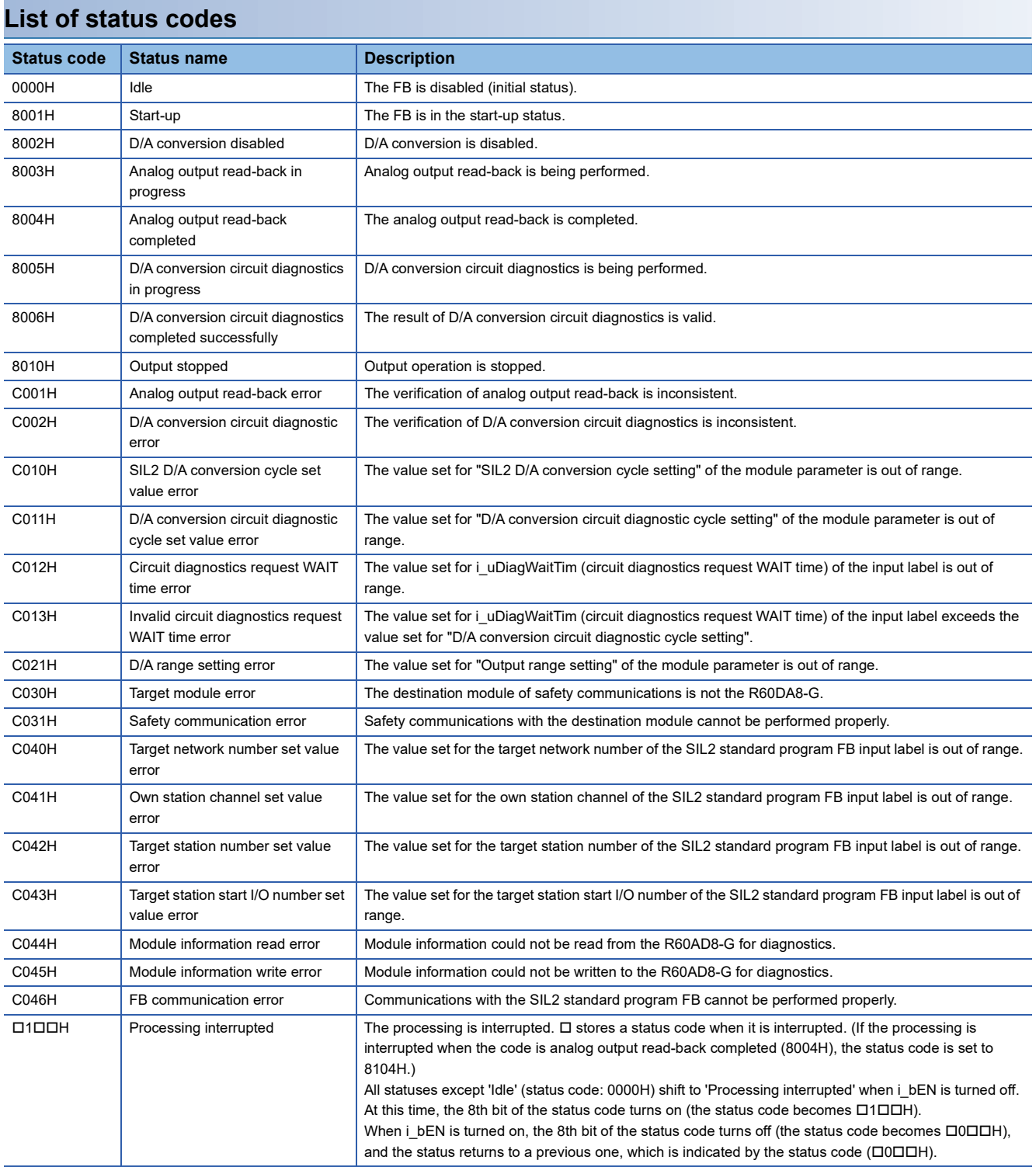

For handling statuses corresponding to these status codes, refer to the following. MELSEC iQ-R Channel Isolated Digital-Analog Converter Module User's Manual (Application)

## <span id="page-12-1"></span><span id="page-12-0"></span>**Name**

M+SIL2DAG-IEF\_ReadADVal\_R

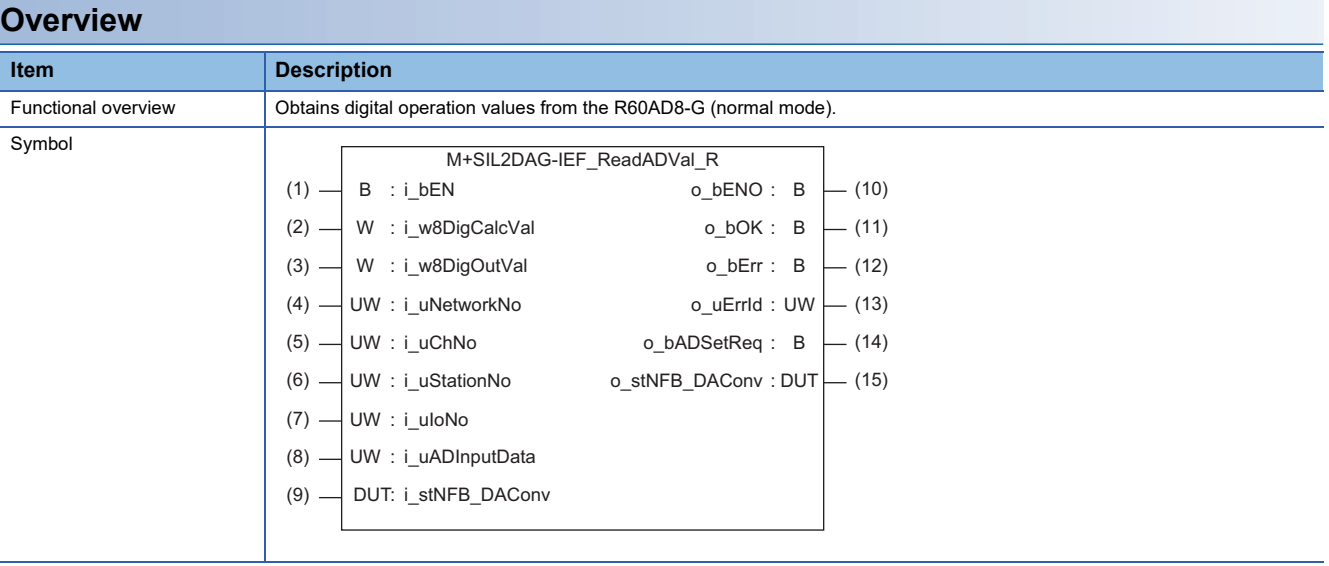

### **Labels to use**

#### ■**Input labels**

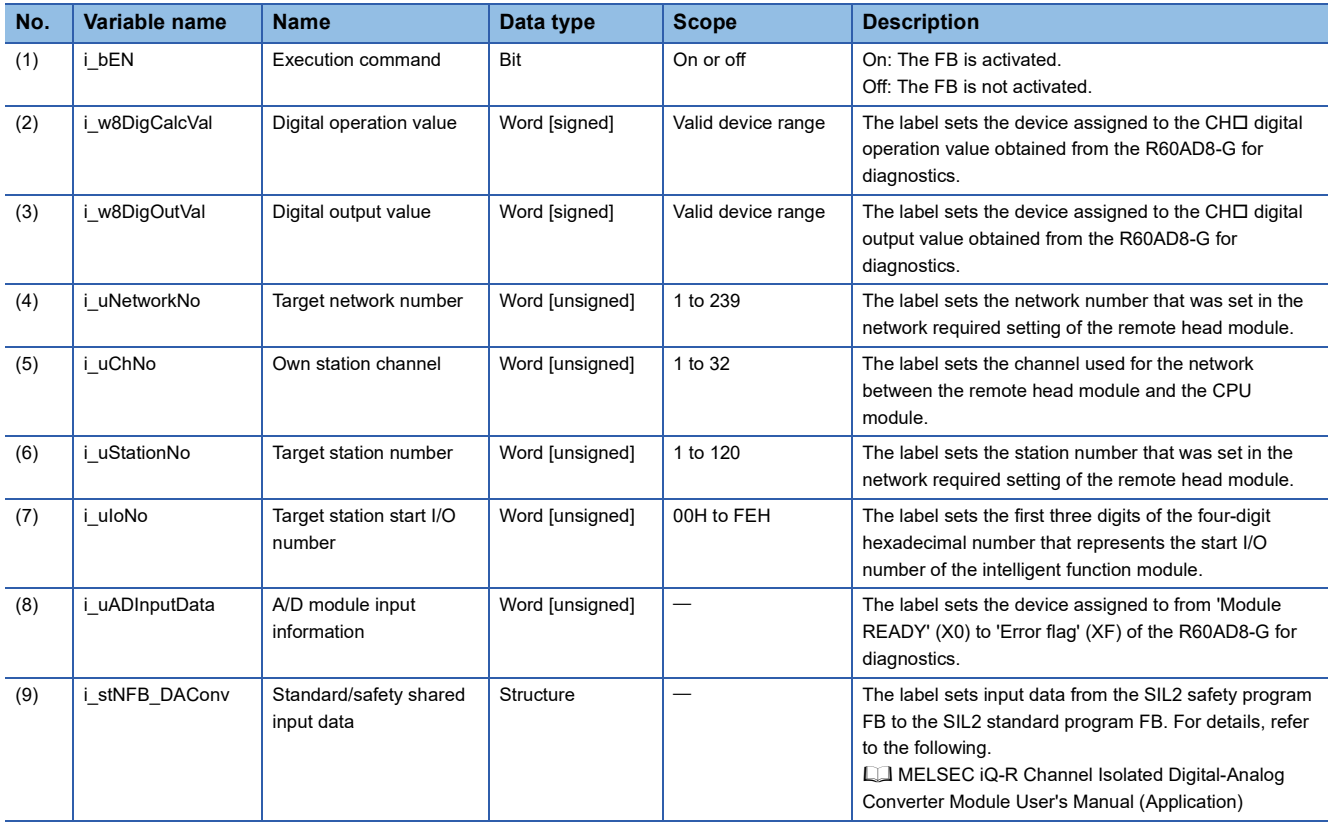

#### Restriction<sup>(17</sup>

Do not change the following input labels during operation of the SIL2 diagnostic FB library (while i bEN is on). Doing so may cause abnormal operation of the SIL2 diagnostic FB library due to the following reasons.

- i\_w8DigCalcVal: Because this area is used by the SIL2 diagnostic FB library
- i\_w8DigOutVal: Because this area is used by the SIL2 diagnostic FB library
- i\_uNetworkNo: Because this label may function improperly
- i\_uChNo: Because this label may function improperly
- i\_uStationNo: Because this label may function improperly
- i\_uIoNo: Because this label may function improperly
- i\_uADInputData: Because this label may function improperly
- i\_stNFB\_DAConv: Because this area is used by the SIL2 diagnostic FB library

i uChNo is a parameter required to access buffer memory areas of the intelligent device station or the remote device station on CC-Link IE Field Network. For i\_uChNo, set a value different from channel numbers of this FB library and the dedicated instructions used (the REMFR, REMTO, REMFRD, and REMTOD instructions).

### ■**Output labels**

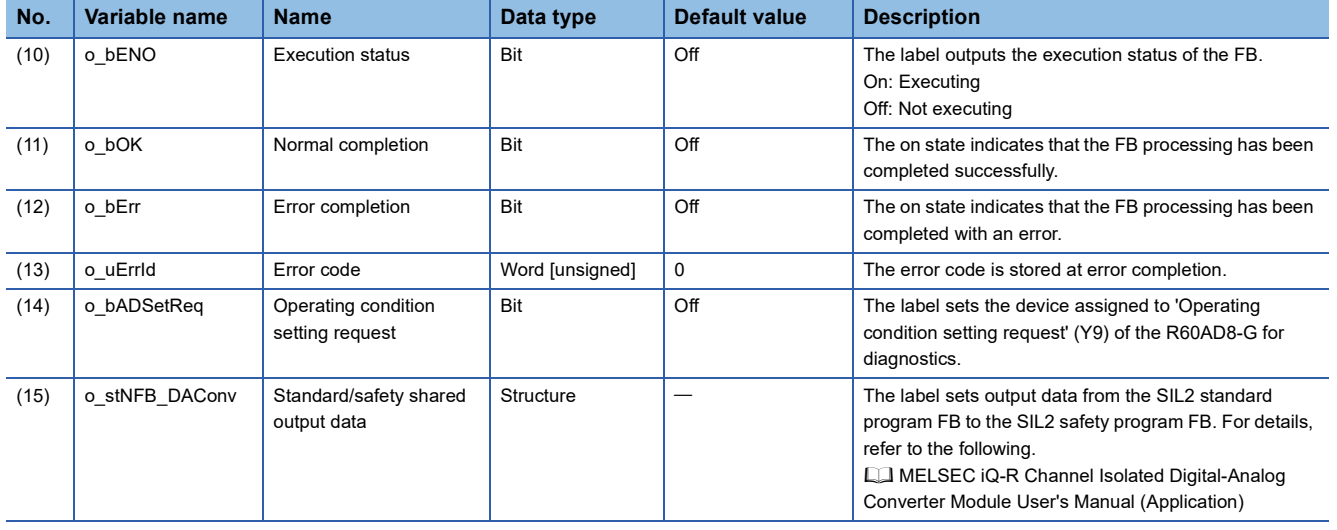

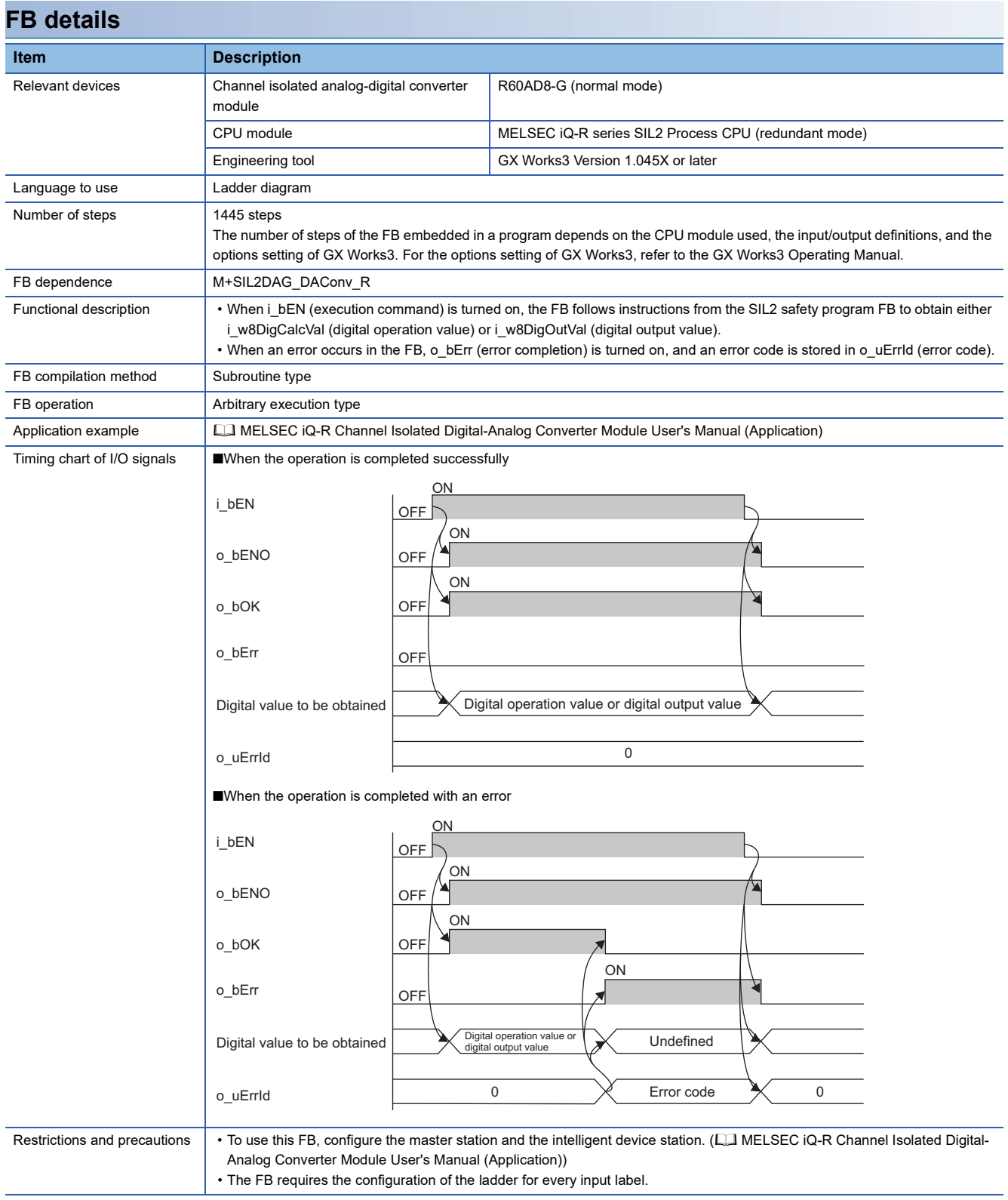

## **List of error codes**

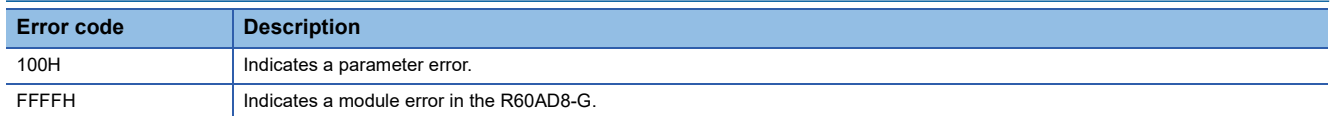

For handling errors corresponding to these error codes, refer to the following.

MELSEC iQ-R Channel Isolated Digital-Analog Converter Module User's Manual (Application)

# <span id="page-16-0"></span>**APPENDIX**

## <span id="page-16-1"></span>**Appendix 1 State Transition Diagram**

This section shows a state transition diagram on o u8DiagCode (status code) of M+SIL2DAG DAConv\_R.

### **How to read the state transition diagram**

#### ■**Large circle**

Large circles on the state transition diagram indicate the status codes of M+SIL2DAG\_DAConv\_R.

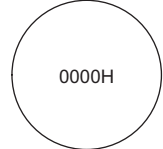

For instance, the figure above represents a status code of 0000H (Idle).

For status codes, refer to the following.

**[Page 10 List of status codes](#page-11-0)** 

#### ■**Arrow connecting large circles, small circle**

- An arrow connecting two large circles indicates a direction of status transition. Transition conditions are described near the arrow.
- A number in a small circle indicates the priority of transition, for cases when a status has multiple transition directions and multiple transition conditions are satisfied simultaneously. (A smaller number has a higher priority.)

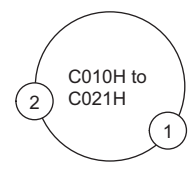

#### ■**'Processing interrupted'**

All statuses except 'Idle' (status code: 0000H) shift to 'Processing interrupted' when i bEN is turned off. At this time, the 8th bit of the status code turns on (the status code becomes  $\Box$ 1 $\Box$ H).

When i bEN is turned on while the status is 'Processing interrupted' (status code:  $\Box$ 1 $\Box$ H), the 8th bit of the status code turns off and the status returns to the previous one (represented by 'H' in the figure below).

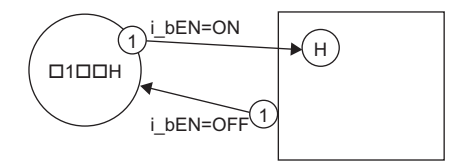

#### ■**Selection point**

The status transitions from 'Status common to all channels' (Start-up (status code: 8001H)) to the selection point. A condition of each channel determines to which direction the status shifts from this selection point.

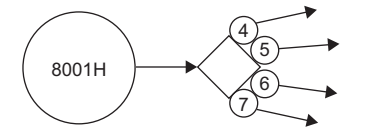

**A**

### ■**Parallel**

The status transitions from 'Status common to all channels' (Status A) to 'Status different depending on channels' (Status B).

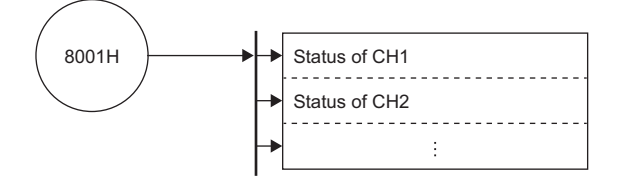

## **State transition diagram**

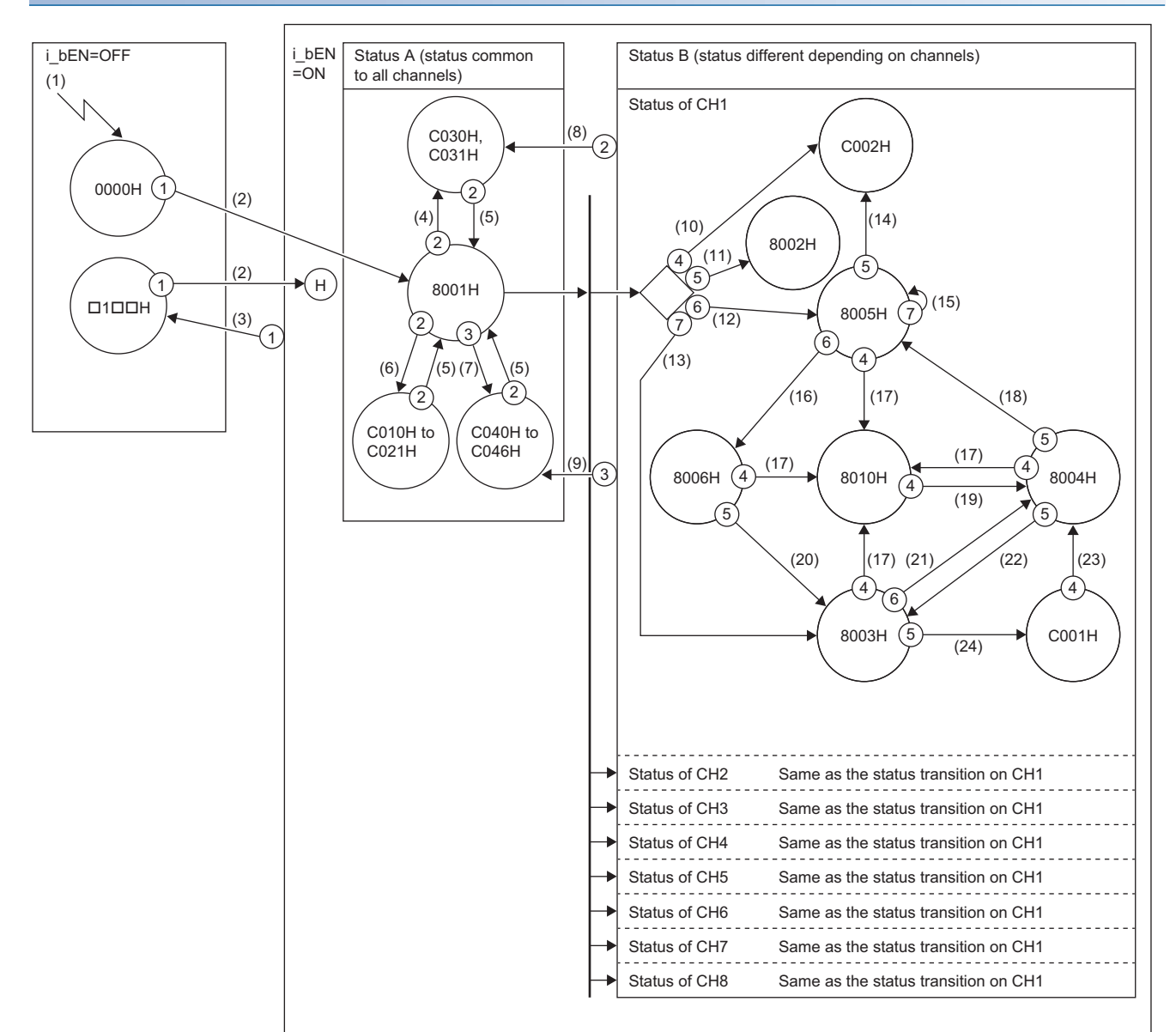

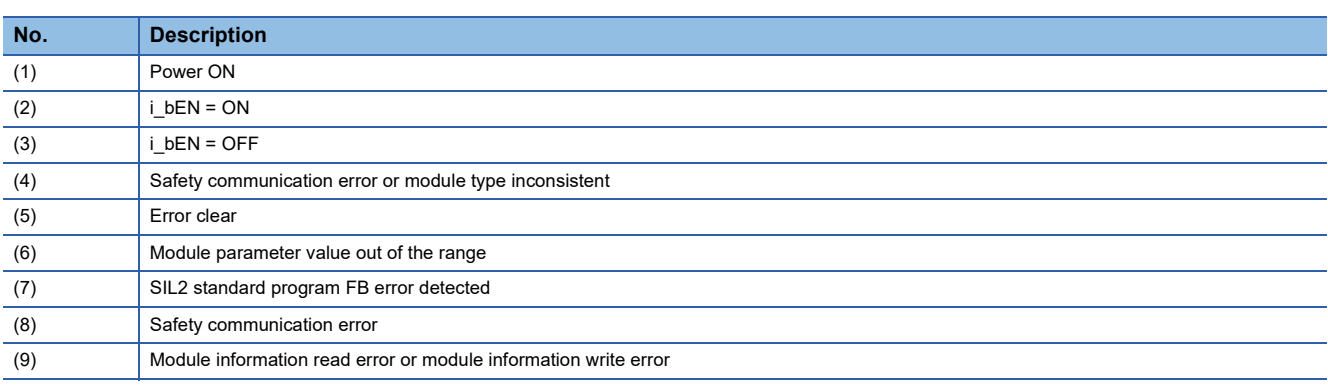

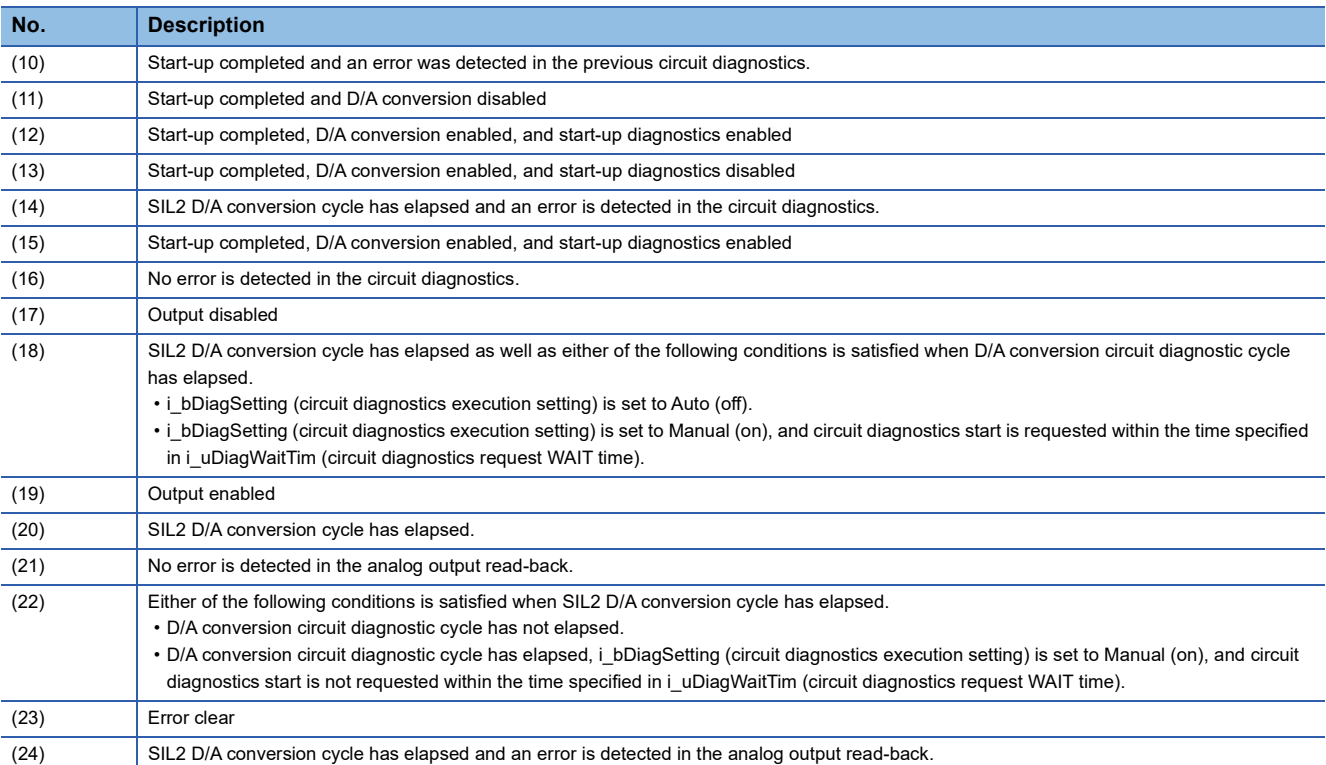

# <span id="page-19-0"></span>**INSTRUCTION INDEX**

### **M**

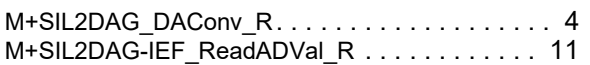

# <span id="page-21-0"></span>**REVISIONS**

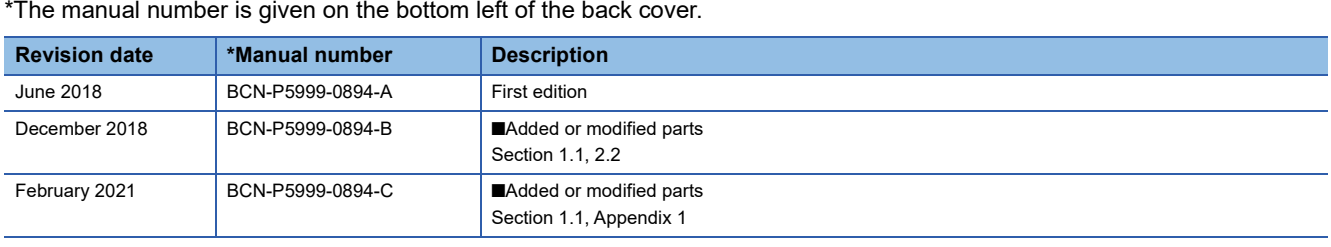

\*The manual number is given on the bottom left of the back cover.

<span id="page-21-1"></span>Japanese manual number: BCN-P5999-0893-C

This manual confers no industrial property rights of any other kind, nor does it confer any patent licenses. Mitsubishi Electric Corporation cannot be held responsible for any problems involving industrial property rights which may occur as a result of using the contents noted in this manual.

2018 MITSUBISHI ELECTRIC CORPORATION

[BCN-P5999-0894-C](#page-21-1)(2102)

## **MITSUBISHI ELECTRIC CORPORATION**

HEAD OFFICE : TOKYO BUILDING, 2-7-3 MARUNOUCHI, CHIYODA-KU, TOKYO 100-8310, JAPAN NAGOYA WORKS : 1-14 , YADA-MINAMI 5-CHOME , HIGASHI-KU, NAGOYA , JAPAN

When exported from Japan, this manual does not require application to the Ministry of Economy, Trade and Industry for service transaction permission.

Specifications subject to change without notice.